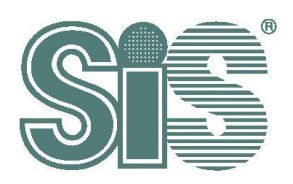

# **SiS925x USB Touch Driver Porting Guide For Ubuntu 14.04 LTS**

深圳领见科 Rev. 1.0 有限公司 May. 22, 2015

**This specification is subject to change without notice. Silicon Integrated Systems Corporation assumes no responsibility for any errors contained herein.**

**Copyright by Silicon Integrated Systems Corp., all rights reserved.**

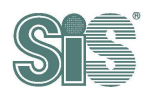

#### **Contents**

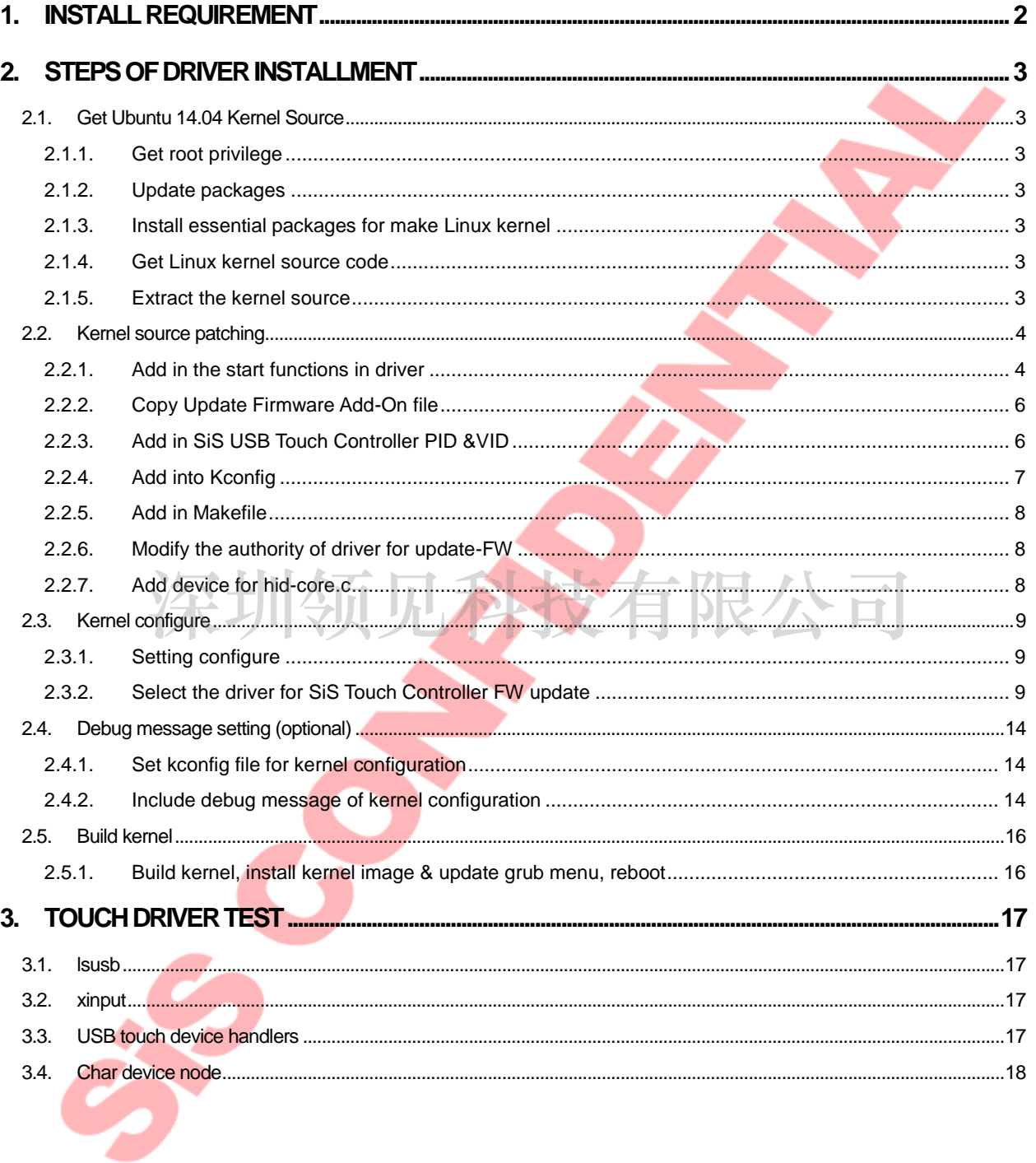

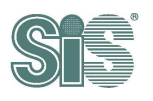

# <span id="page-2-0"></span>**1. Install Requirement**

- $\bullet$  Ubuntu 14.04 LTS
- Ubuntu 14.04 Kernel Source (above kernel 3.5)

深圳领见科技有限公司

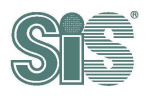

# <span id="page-3-0"></span>**2. Steps of Driver Installment**

## <span id="page-3-1"></span>*2.1. Get Ubuntu 14.04 Kernel Source*

### <span id="page-3-2"></span>**2.1.1. Get root privilege**

For building kernel conveniently, please get the root privilege. For user who is familiar with

Linux operations, we recommend using "sudo" command to replace root privilege.

#### <span id="page-3-3"></span>**2.1.2. Update packages**

cd /usr/src apt-get update

## <span id="page-3-4"></span>**2.1.3. Install essential packages for make Linux kernel**

apt-get install libncurses5-dev build-essential zip u-boot-tools sharutils kernel-package

#### <span id="page-3-5"></span>**2.1.4. Get Linux kernel source code**

apt-get install linux-source

The file "linux-source-3.13.x.tar.bz2" will download to /usr/src.

## <span id="page-3-6"></span>**2.1.5. Extract the kernel source**

tar jxvf linux-source-<version>.tar.bz2 -C /usr/src

<version> depends on different computer, for example : 3.13.0

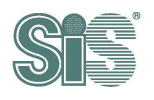

## <span id="page-4-0"></span>*2.2. Kernel source patching*

#### <span id="page-4-1"></span>**2.2.1. Add in the start functions in driver**

1. Add in "Include File", "setup-function", "remove-function" and "id-table" into kernel/drivers/hid/hid-multitouch.c.

(a) Include File

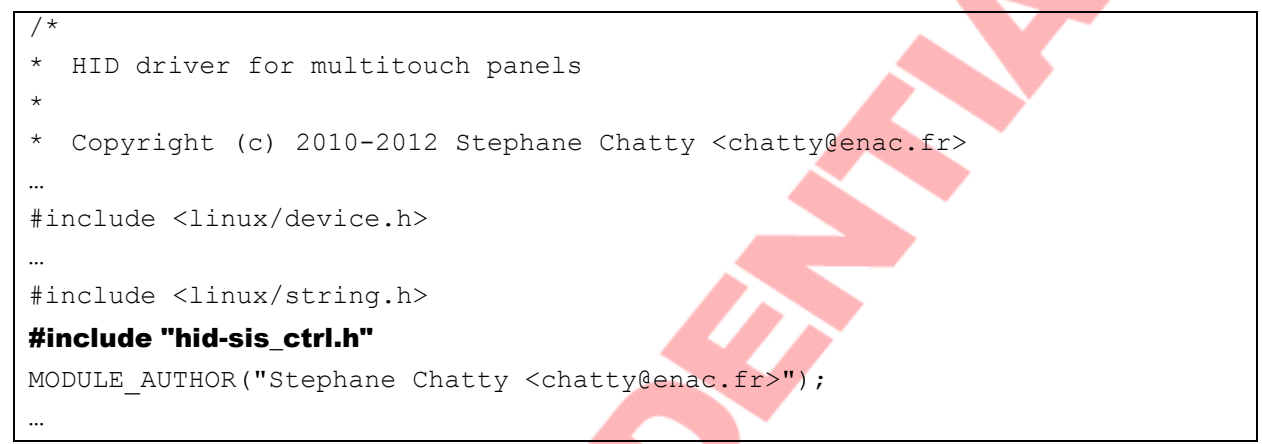

(b) "setup-function" in  $m t$  probe() function

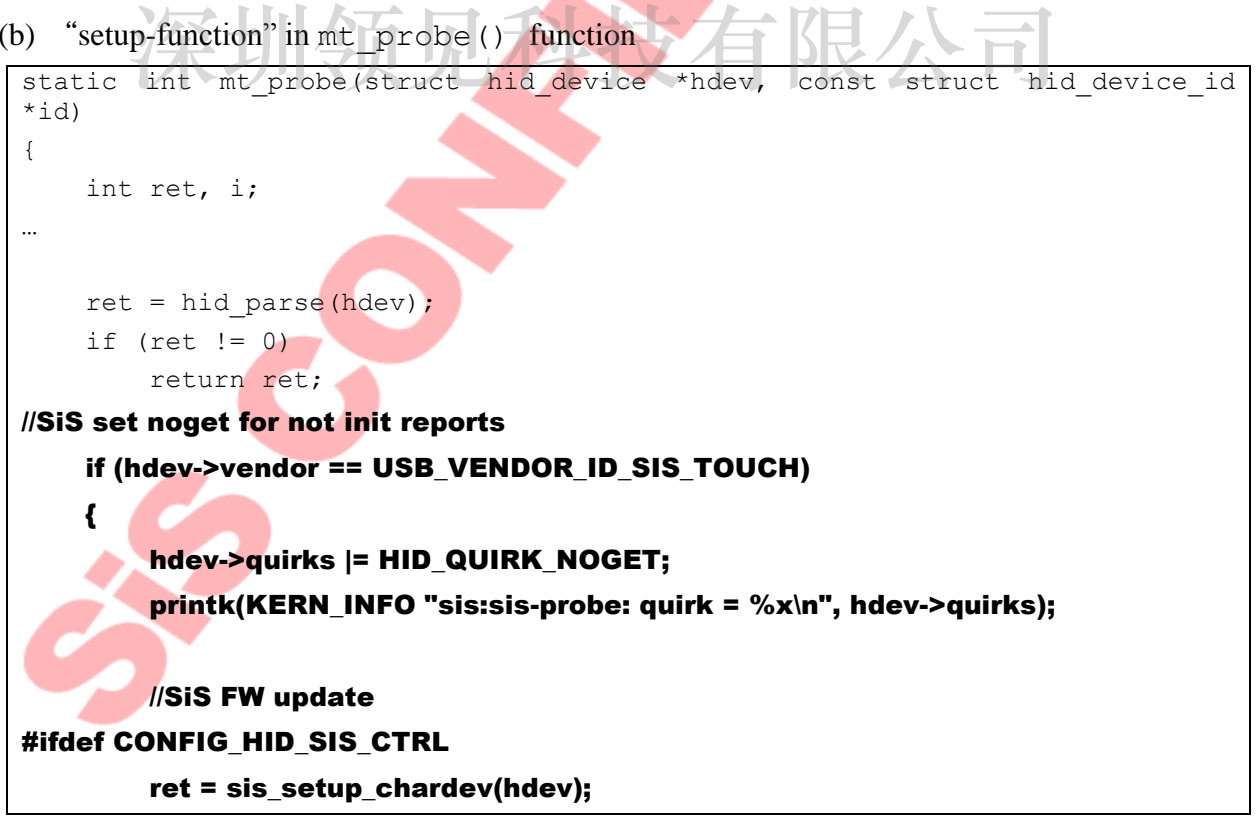

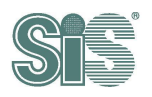

```
if(ret)
        {
            printk( KERN_INFO "sis_setup_chardev fail\n");
        }
#endif //CONFIG_HID_SIS_CTRL
    }
    ret = hid hw start(hdev, HID CONNECT DEFAULT);
    if (ret)
        return ret;
…
}
```
(c) "remove-function" in  $m$ t remove() function

```
static void mt remove(struct hid device *hdev)
{
    struct mt device *td = hid get drvdata(hdev);
    //SiS FW update
    #ifdef CONFIG_HID_SIS_CTRL
    #ifdef CONFIG_HID_SIS_CTRL<br>if (hdev->vendor == USB_VENDOR_ID_SIS_TOUCH)
    {
        sis_deinit_chardev();
    }
    #endif //CONFIG_HID_SIS_CTRL
    hid hw stop(hdev);
    kfree(td->slots);
    kfree(td);
    hid set drvdata(hdev, NULL);
}
```
(d) "id-table" in mt\_devices[] array

#### Attenion:

Please skip this step if kernel version is more than 3.5.

```
static const struct hid device id mt devices [] = {/* 3M panels */
```
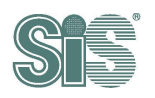

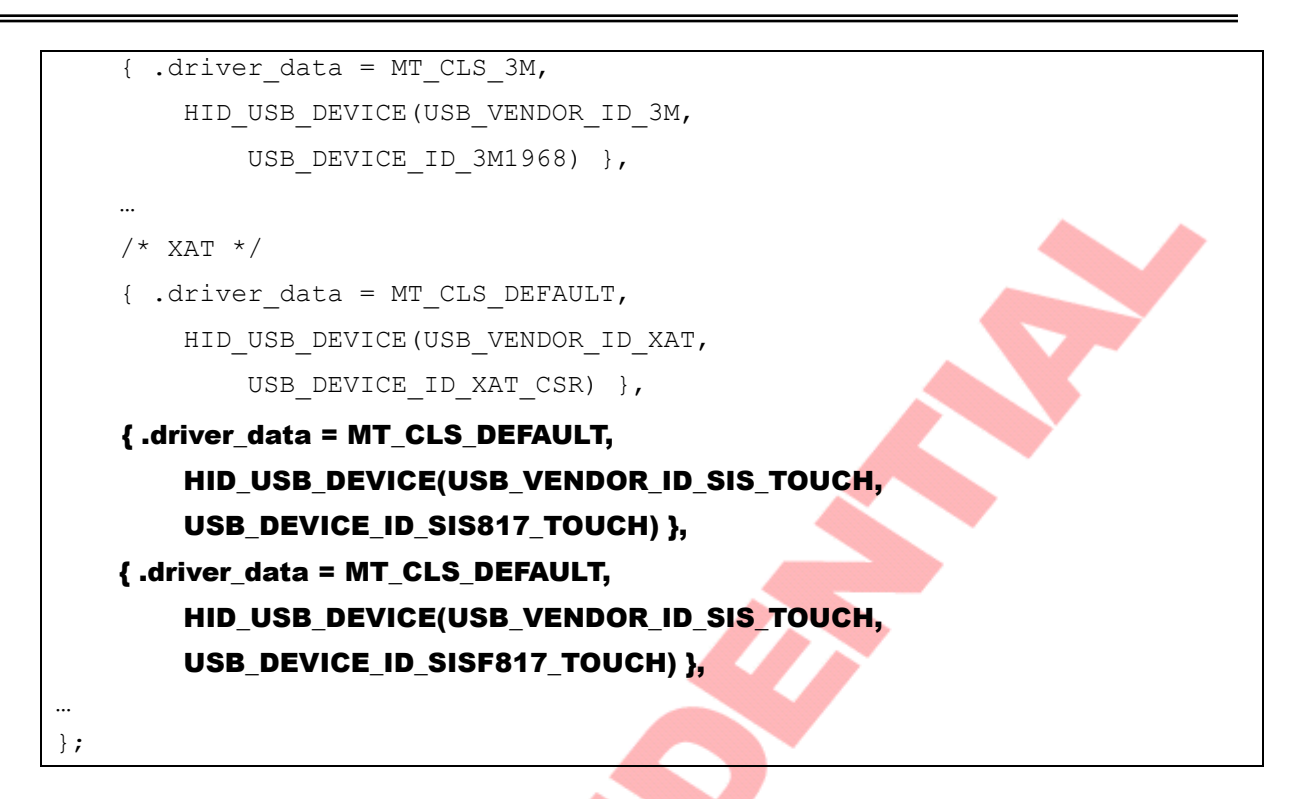

# <span id="page-6-0"></span>**2.2.2. Copy Update Firmware Add-On file** Vpdate Firmware Add-On file<br>
全国

Copy "hid-sis ctrl.c" and "hid-sis ctrl.h" into kernel/drivers/hid/.

## <span id="page-6-1"></span>**2.2.3. Add in SiS USB Touch Controller PID &VID**

- 1. User can modify 0x0817 behind USB DEVICE ID SIS817 TOUCH to match your device's PID. On the other side, user can create a new PID definition for your device such as the bold string.
- 2. Modify ID-Table header file

**Attenion:** 

**Please check your kernel version and choose the right step,**

**A. If your kernel version is before or equal to 3.12**

Copy scripts listed below and paste it into the bottom of kernel/drivers/hid/hid-ids.h ( before #endif ).

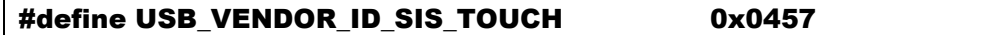

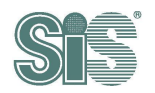

#define USB\_DEVICE\_ID\_SIS817\_TOUCH 0x0817 #define USB\_DEVICE\_ID\_SISF817\_TOUCH 0xF817

#### **B. If your kernel version is equal to 3.13**

Copy scripts listed below and paste it into the bottom of kernel/drivers/hid/hid-ids.h ( before #endif ).

#define USB\_VENDOR\_ID\_SIS\_TOUCH 0x0457 #define USB\_DEVICE\_ID\_SISF817\_TOUCH 0xF817

#### **C. If your kernel version is more than 3.13**

Copy scripts listed below and paste it into the bottom of kernel/drivers/hid/hid-ids.h ( before #endif ).

#define USB\_DEVICE\_ID\_SISF817\_TOUCH 0xF817

# <span id="page-7-0"></span>**2.2.4. Add into Kconfig** 深圳领见科技有限公司

Copy scripts listed below and paste it into the bottom of kernel/drivers/hid/Kconfig (after config HID\_MULTITOUCH ).

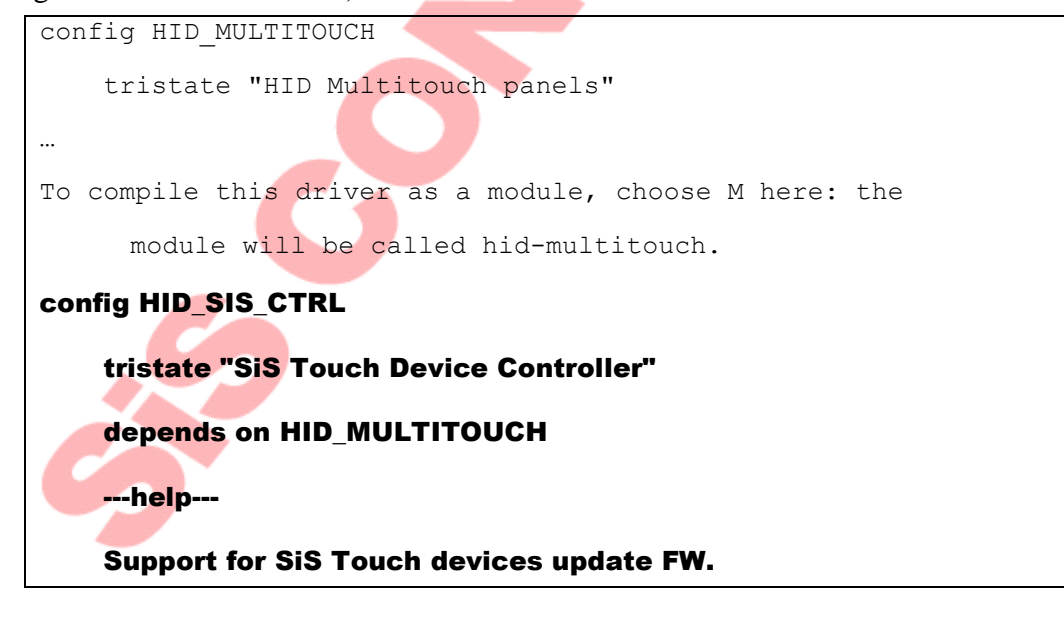

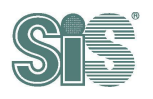

#### <span id="page-8-0"></span>**2.2.5. Add in Makefile**

Copy scripts listed below and paste it into kernel/drivers/hid/Makefile (before

 $obj-S(CONFIG_USB_HID)$   $+=$  usbhid/ ).

obj-\$(CONFIG\_HID\_SIS\_CTRL) += hid-sis\_ctrl.o

#### <span id="page-8-1"></span>**2.2.6. Modify the authority of driver for update-FW**

Copy "99-sis-usb-touch.rules"into the /etc/udev/rules.d

## <span id="page-8-2"></span>**2.2.7. Add device for hid-core.c**

Add "id-table" in hid have special driver[] array of kernel/drivers/hid/ hid-core.c.

```
static const struct hid device id hid_have special_driver[] = {
    { HID USB DEVICE(USB VENDOR ID A4TECH, USB DEVICE ID A4TECH WCP32PU) }
…
    { HID_BLUETOOTH_DEVICE(USB_VENDOR_ID_NINTENDO, 
USB DEVICE ID NINTENDO WIIMOTE2) ,
    { HID_USB_DEVICE(USB_VENDOR_ID_SIS_TOUCH, 
USB_DEVICE_ID_SIS817_TOUCH) },
    { HID_USB_DEVICE(USB_VENDOR_ID_SIS_TOUCH, 
USB_DEVICE_ID_SISF817_TOUCH) },
    { }
};
       EVICE_ID_SIS817_TOUCH) },<br>ID_USB_DEVICE(USB_VENDOR_ID_SIS_TOUCH, NORTH)<br>EVICE_ID_SISE947_TOUCH) }
```
*8 8 8* 

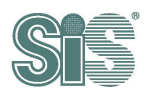

## <span id="page-9-0"></span>*2.3. Kernel configure*

#### <span id="page-9-1"></span>**2.3.1. Setting configure**

Set the configure to building kernel.(assume that recent directory is /usr/src/linux-source-3.2.0)

cp /boot/config-\$(uname –r) .config

## <span id="page-9-2"></span>**2.3.2. Select the driver for SiS Touch Controller FW update**

Select SiS FW update module. (assume that recent directory is /usr/src/linux-source-3.2.0)

make menuconfig

Select path :

Device Drivers  $\rightarrow$ 

```
Linux/x86 3.13.11-ckt19 Kernel Configuration
Arrow keys navigate the menu. < Enter> selects submenus ---> (or empty
submenus ----). Highlighted letters are hotkeys. Pressing <Y>
includes, <N> excludes, <M> modularizes features. Press <Esc><Esc> to
exit, <?> for Help, </> for Search. Legend: [*] built-in []
    [*] 64-bit kernel<br>
Ceneral setup<br>
[*] Enable loadable module support<br>
[*] Enable the block layer
        Processor type and features
                                        - - -Power management and ACPI options --->
        Bus options (PCI etc.)
                                  - - - 5Executable file formats / Emulations --->
     -*- Networking support
                              - - - >Device Drivers --->
        Ubuntu Supplied Third-Party Device Drivers --->
        Firmware Drivers --->
                       --->File systems
        Kernel hacking --->
        Security options --->
    -*- Cryptographic API --->
    -*- Virtualization
                         \rightarrow \rightarrow \rightarrowLibrary routines --->
      <Select>
                   \le Exit >
                                < Help >< Save >< Load >
```
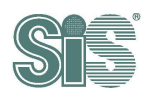

HID support  $\rightarrow$ Device Drivers Arrow keys navigate the menu. < Enter> selects submenus ---> (or empty submenus ----). Highlighted letters are hotkeys. Pressing <Y> includes, <N> excludes, <M> modularizes features. Press <Esc><Esc> to exit, <?> for Help, </> for Search. Legend: [\*] built-in [ ] PTP clock support ---> Pin controllers --->  $-*$ - GPIO Support  $-->$ {M} Dallas's 1-wire support ---> -\*- Power supply class support ---> [\*] Adaptive Voltage Scaling class support ----{\*} Hardware Monitoring support ---> -\*- Generic Thermal sysfs driver ---> [\*] Watchdog Timer Support ---> Sonics Silicon Backplane ---> Broadcom specific AMBA ---> Multifunction device drivers  $- - - >$ -\*- Voltage and Current Regulator Support ---> <M> Multimedia support ---> Sound card support<br><br>This support<br>T\*1 USB support<br>(\*1 USB support <M> Ultra Wideband devices ---> <\*> MMC/SD/SDIO card support ---> <M> Sony MemoryStick card support --->  $-$ \*- LED Support  $-$ -> [ ] Accessibility support <M> InfiniBand support --->  $^{1}(+)$ <Select>  $<$  Save  $>$  $\langle$  Exit >  $\langle$  Help >  $<$  Load  $>$ 

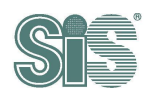

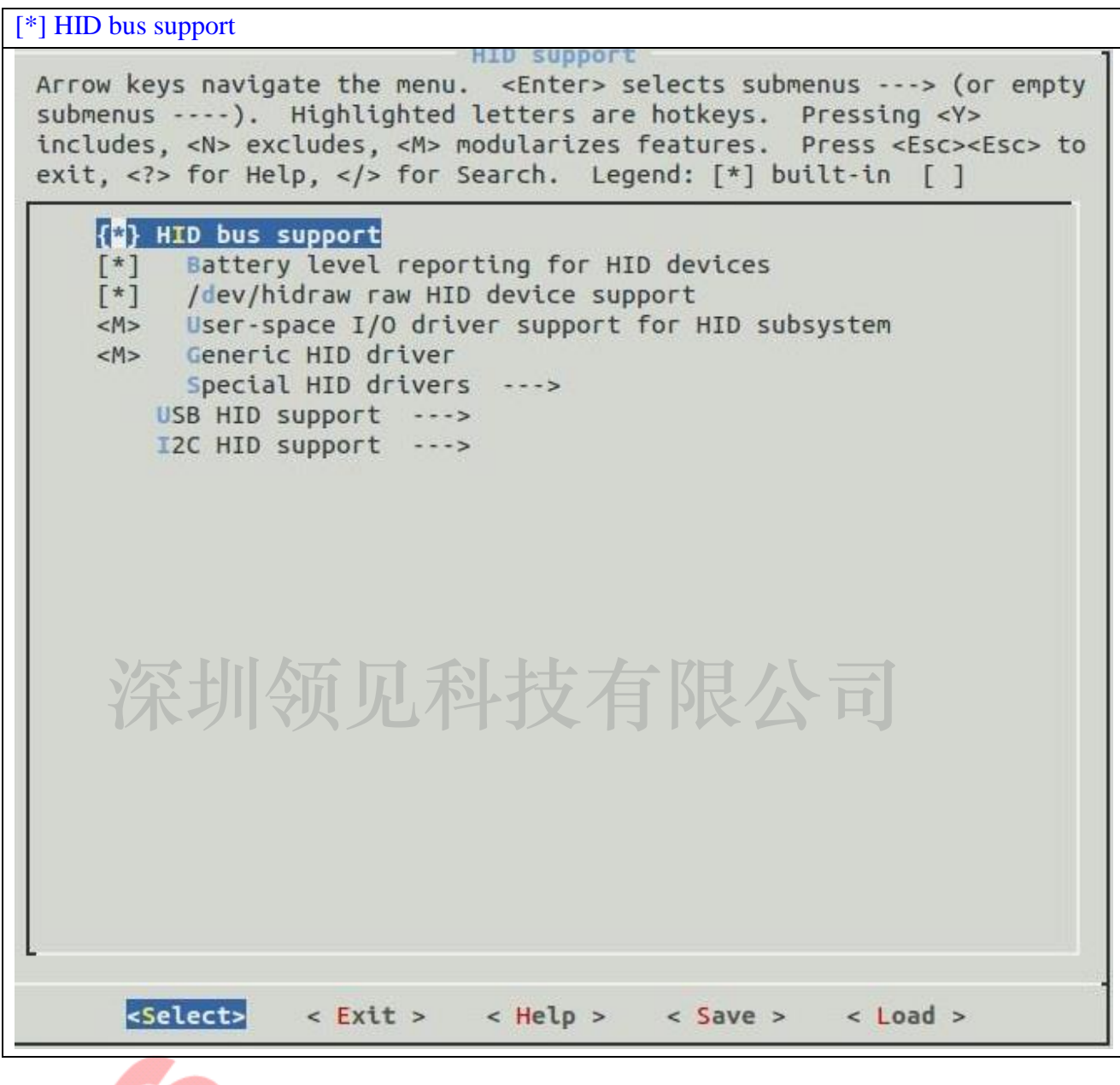

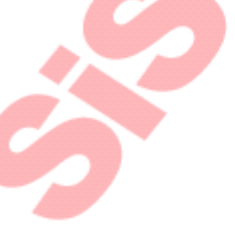

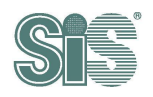

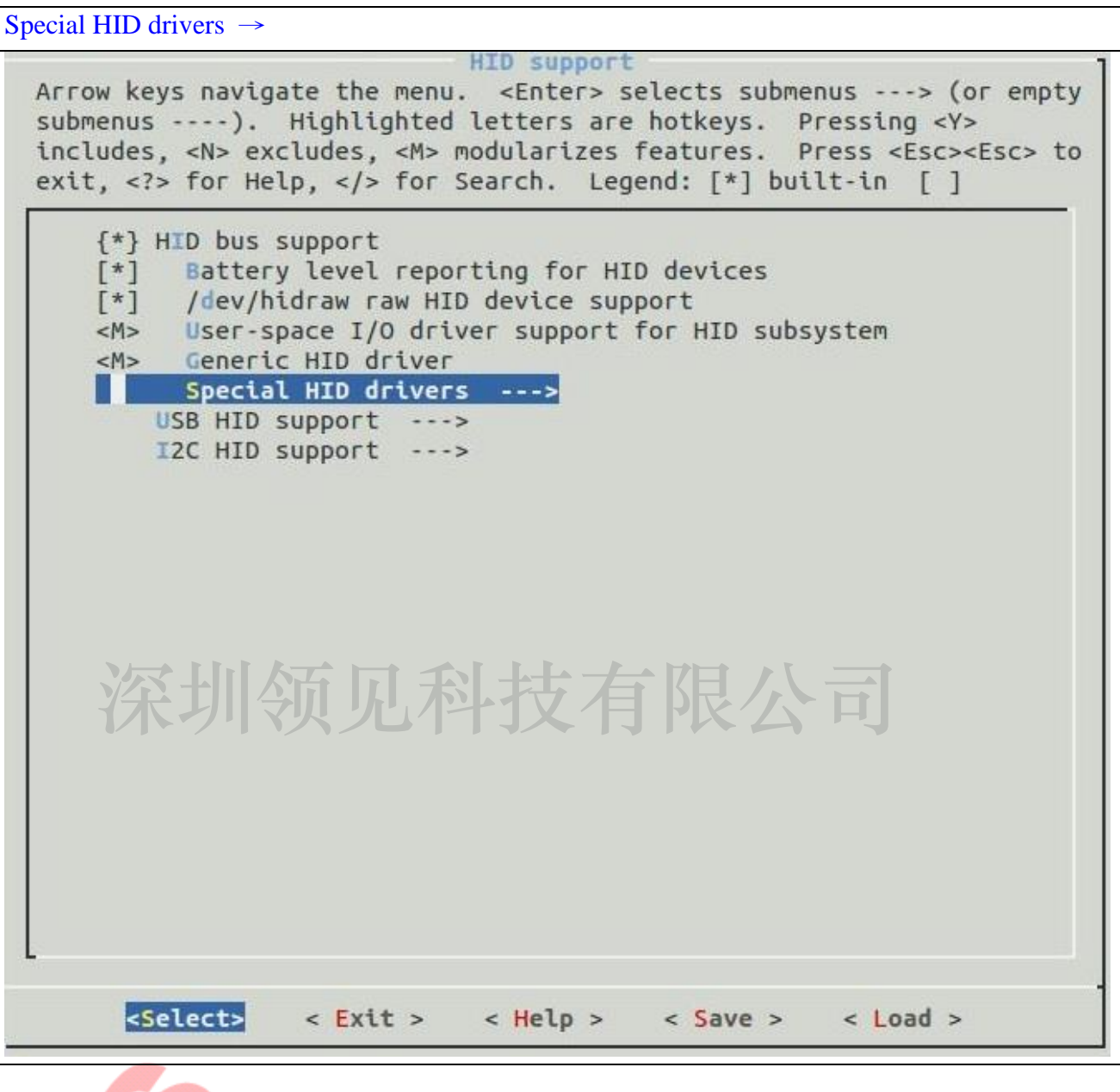

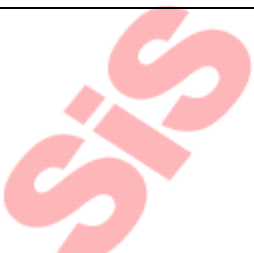

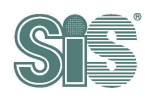

```
\langle\hat{\mathbf{r}}\rangle HID Multitouch panels \rightarrow \langle\hat{\mathbf{r}}\rangle SiS Touch Device Controller
  Arrow keys navigate the menu. < Enter> selects submenus ---> (or empty
  submenus ----). Highlighted letters are hotkeys. Pressing <Y>
  includes, <N> excludes, <M> modularizes features. Press <Esc><Esc> to
  exit, <?> for Help, </></>>> for Search. Legend: \lceil * \rceil built-in \lceil \rceil< M > LC-Power
       <M> Lenovo ThinkPad USB Keyboard with TrackPoint
       <M> Logitech devices
       <M> Logitech Unifying receivers full support
       [*] Logitech force feedback support
       [*]
            Logitech force feedback support (variant 2)
       [*] Logitech Flight System G940 force feedback support
       \lceil * \rceilLogitech wheels configuration and force feedback support
       <M> Apple Magic Mouse/Trackpad multi-touch support
       <M> Microsoft non-fully HID-compliant devices
       <M> Monterey Genius KB29E keyboard
       <*> HID Multitouch panels
       <B>> SiS Touch Device Controller
       \begin{bmatrix} 1 \end{bmatrix}SiS Touch device debug message(update firmware)
       <M> N-Trig touch screen<br><M> Drtek PKB-1700/WKB-2000/Skycable wireless keyboard and mouse<br><M> Pantherlord/GreenAsia game controller
       [ * ]Pantherlord force feedback support
       <M> Petalynx Maxter remote control
       <M> PicoLCD (graphic version)
       [*] Framebuffer support
       [!]Backlight control
       [*]Contrast control
       \begin{bmatrix} * \end{bmatrix} GPO via leds class
           CIR via RC class
       [ * ]<M> Primax non-fully HID-compliant devices
         <Select>
                       \le Exit >
                                      < Help >< Save >< Load >
```
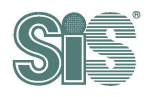

## <span id="page-14-0"></span>*2.4. Debug message setting (optional)*

Debug message does not necessary in SiS touch driver, but it is very useful when there is

something wrong on your touch device. User should decide whether add these debug messages or

not. If user does not use debug message, please skip this subsection.

## <span id="page-14-1"></span>**2.4.1. Set kconfig file for kernel configuration**

Copy scripts listed below and paste it into the bottom of kernel/drivers/hid/Kconfig (after config HID\_MULTITOUCH ).

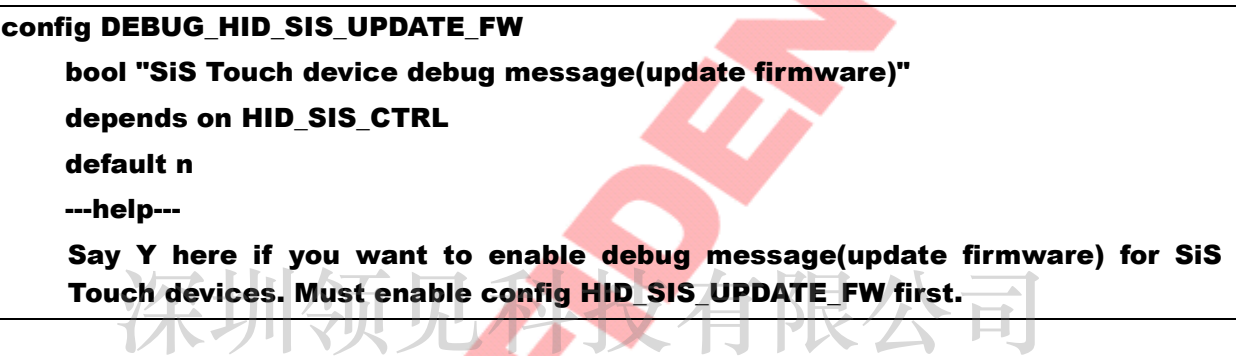

#### <span id="page-14-2"></span>**2.4.2. Include debug message of kernel configuration**

The preceding flow is the same with SiS touch driver described in section 2.3.2. At the end,User includes the **SiS Touch device debug message(update firmware)** item to enable what the debug message you want to show.

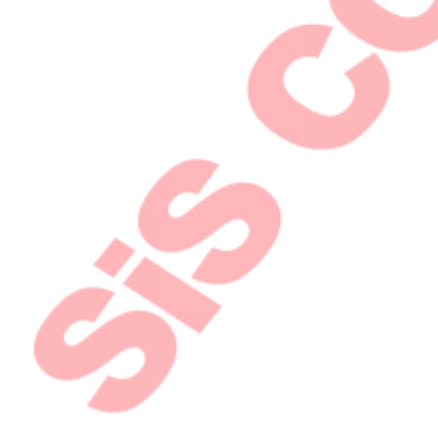

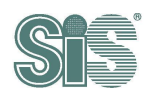

<\*> SiS Touch device debug message(update firmware) Special HID drivers Arrow keys navigate the menu. <Enter> selects submenus ---> (or empty submenus ----). Highlighted letters are hotkeys. Pressing <Y> includes, <N> excludes, <M> modularizes features. Press <Esc><Esc> to exit, <?> for Help, </> for Search. Legend: [\*] built-in [ ] <M> LC-Power <M> Lenovo ThinkPad USB Keyboard with TrackPoint <M> Logitech devices <M> Logitech Unifying receivers full support [\*] Logitech force feedback support Logitech force feedback support (variant 2)  $[!]$ [\*] Logitech Flight System G940 force feedback support [\*] Logitech wheels configuration and force feedback support <M> Apple Magic Mouse/Trackpad multi-touch support <M> Microsoft non-fully HID-compliant devices <M> Monterey Genius KB29E keyboard <\*> HID Multitouch panels <\*> SiS Touch Device Controller **TMT** SiS Touch device debug message(update firmware) <M> N-Trig touch screen<br><M> Ortek PKB-1700/WKB-2000/Skycable wireless keyboard and mouse<br><M> Pantherlord/GreenAsia game controller  $r*1$ Pantherlord force feedback support <M> Petalynx Maxter remote control <M> PicoLCD (graphic version) [\*] Framebuffer support  $[!]$ **Backlight control**  $[$  \* ] Contrast control [\*] GPO via leds class CIR via RC class  $[$   $*$   $]$ <M> Primax non-fully HID-compliant devices  $^{+(+)}$ <Select>  $\langle$  Exit >  $\langle$  Help >  $<$  Save  $>$  $<$  Load  $>$ 

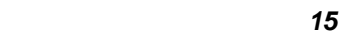

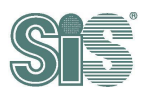

## <span id="page-16-0"></span>*2.5. Build kernel*

## <span id="page-16-1"></span>**2.5.1. Build kernel, install kernel image & update grub menu, reboot**

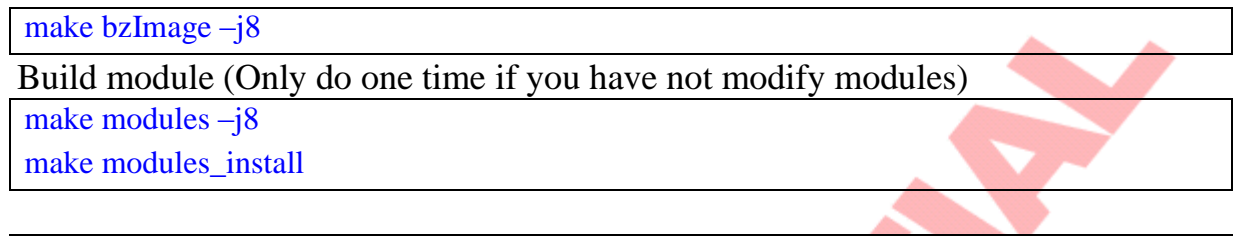

make install reboot

Update the firmware of SiS touch Controller can be operated by console mode after reboot with the built kernel.

深圳领见科技有限公司

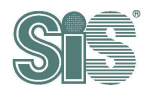

## <span id="page-17-0"></span>**3. Touch driver test**

After the touch driver is installed and built, there are some steps below to confirm them.

## <span id="page-17-1"></span>*3.1. lsusb*

Type command "lsusb" check the VID/PID (Here PID:10b1 is our test touch panel) 3us 005 Device 002: ID 04f2:b084 Chicony Electronics Co., Ltd 3us 005 Device 001: ID 1d6b:0002 Linux Foundation 2.0 root hub 3us 004 Device 002: ID 0a5c:2101 Broadcom Corp. BCM2045 Bluetooth 3us 004 Device 001: ID 1d6b:0001 Linux Foundation 1.1 root hub 3us 003 Device 001: ID 1d6b:0001 Linux Foundation 1.1 root hub Bus 002 Device 002: ID 046d: c058 Logitech, Inc. M115 Mouse

3us 002 Device 001: ID VID PID Linux Foundation 1.1 root hub

3us 001 Device 002: ID 0457:10b1 Silicon Integrated Systems Corp.

3us 001 Device 001: ID 1dbb:0001 Linux Foundation 1.1 root hub

## <span id="page-17-2"></span>*3.2. xinput*

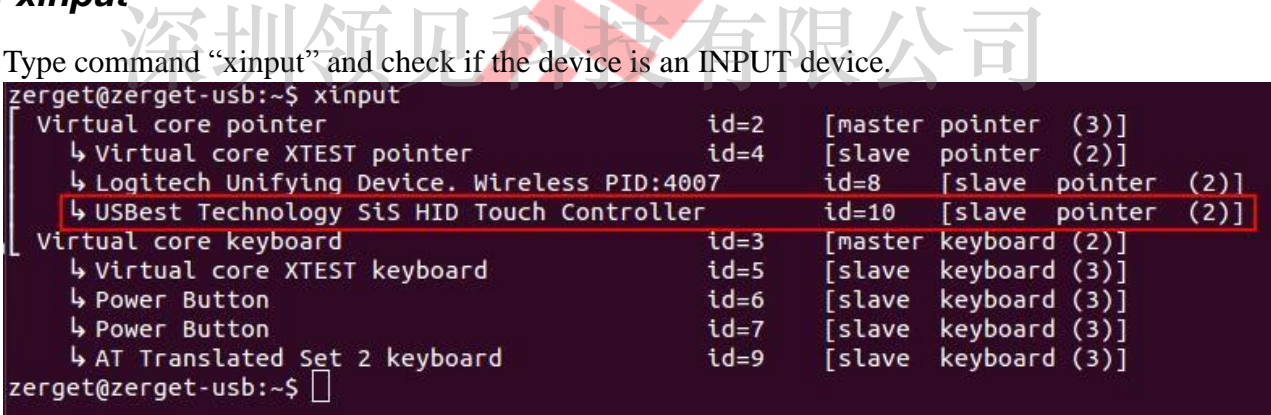

## <span id="page-17-3"></span>*3.3. USB touch device handlers*

Type command "cat /proc/bus/input/devices" and find the messages below.

```
I: Bus=0003 Vendor=0457 Product=0817 Version=0111
N: Name="USBest Technology SiS HID Touch Controller"
P: Phys=usb-ehci-omap.0-1.2/input0
S: Sysfs=/devices/platform/usbhs-omap.0/ehci-omap.0/usb1/1-1/1-1.2/1-
1.2:1.0
   /input/input1
```
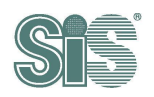

```
U: Uniq=
H: Handlers=mouse0 event1 
B: PROP=2
B: EV=b
B: KEY=400 0 0 0 0 0 0 0 0 0 0
B: ABS=2608000 3
```
## <span id="page-18-0"></span>*3.4. Char device node*

Type command "ls /dev/sis\*" to check device node exist or not. If device node exists, you will find the messages below.

/dev/sis\_aegis\_hid\_touch\_device

深圳领见科技有限公司